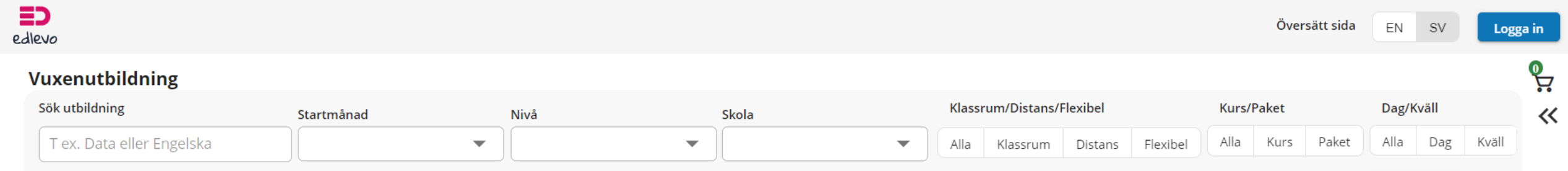

 $\ll$ 

Sök

◯ Visa endast kurser för Prövning

I utbildningskatalogen söker du fram den kurs eller utbildning du är intresserad av att läsa. Du kan filtrera din sökning på olika sätt.

# Logga in

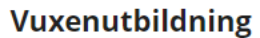

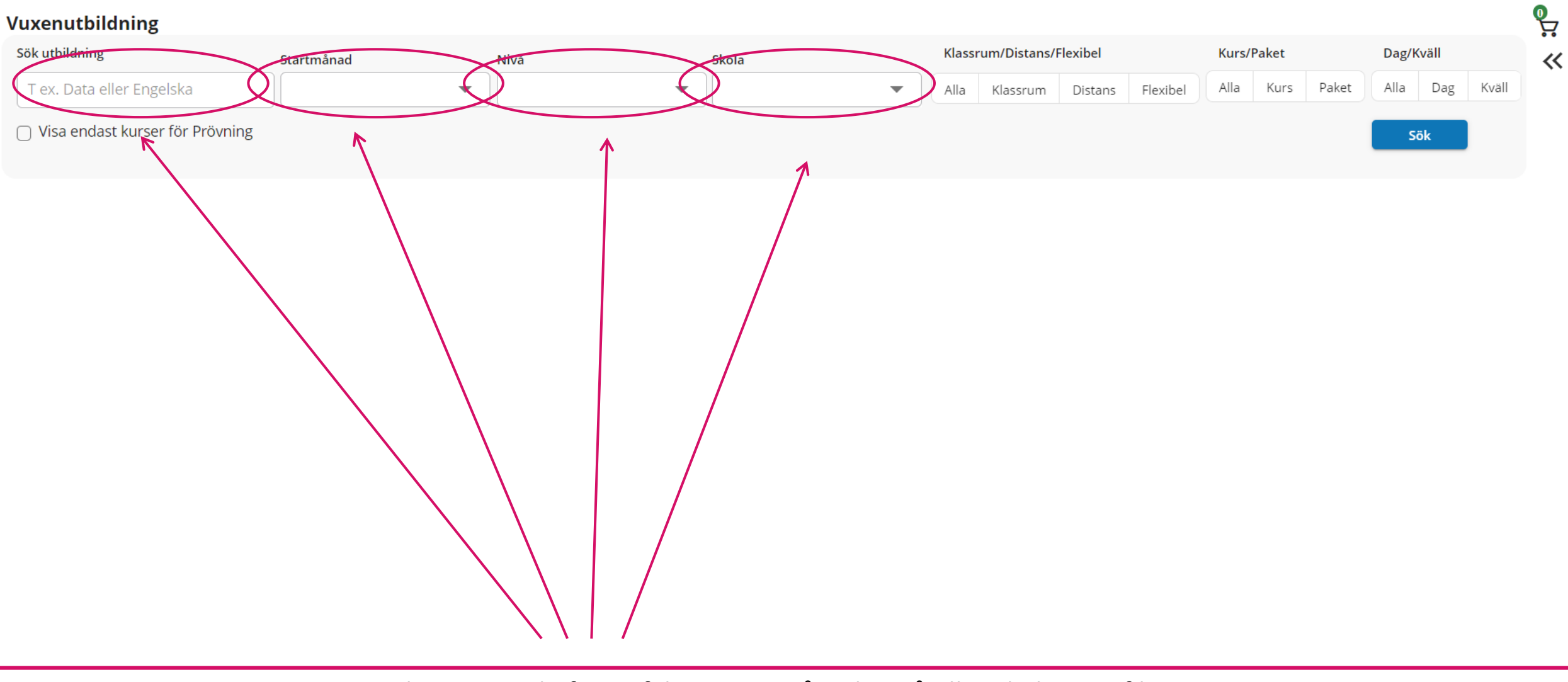

Du kan använda fritextfältet, startmånad, nivå eller skola som filter.

## Vuxenutbildning

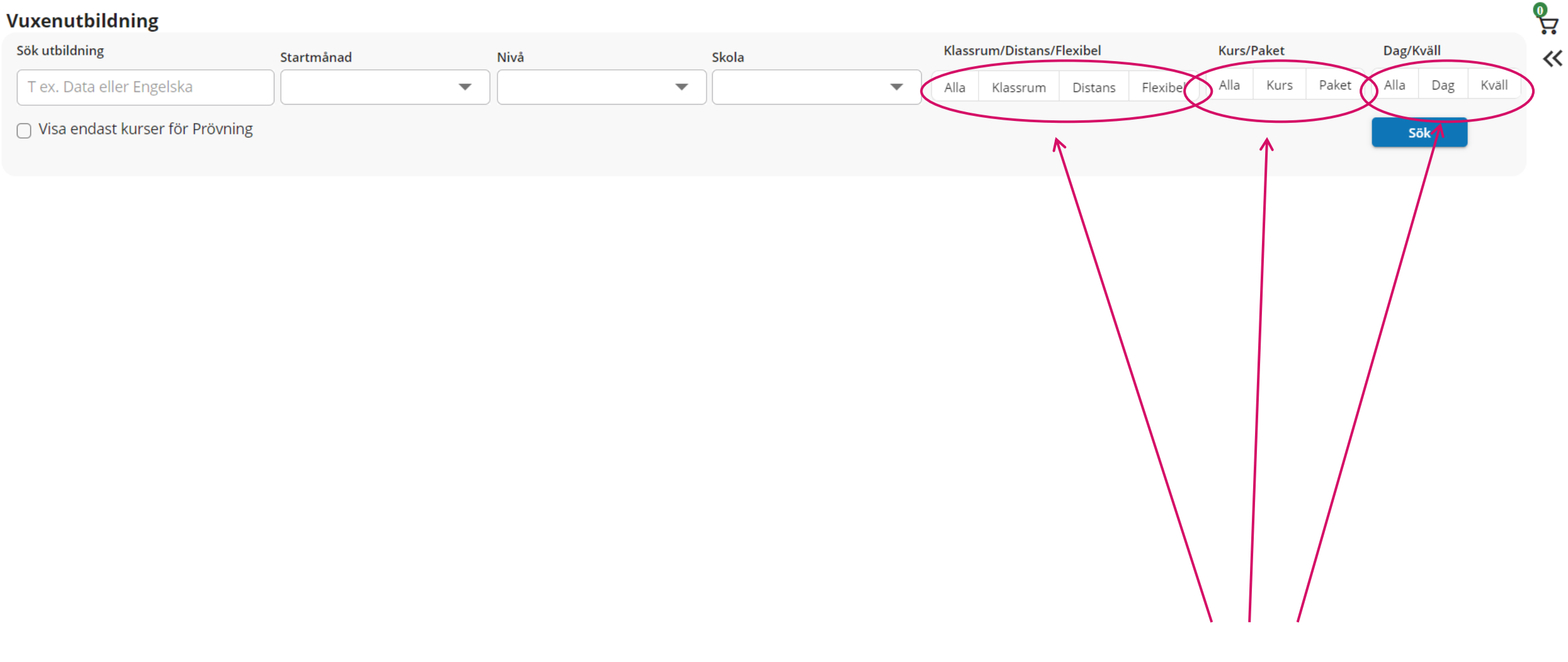

Du kan också filtrera på lärform, kurs eller kurspaket samt dag- eller kvällskurser

### Logga in

# **Vuxenutbildning**

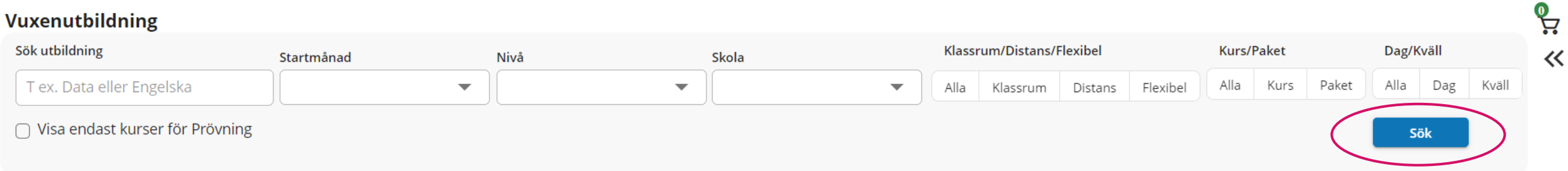

När du har gjort ditt urval klickar du på sök. Om du vill se hela det sökbara utbudet klickar du på sök utan att ange något filter

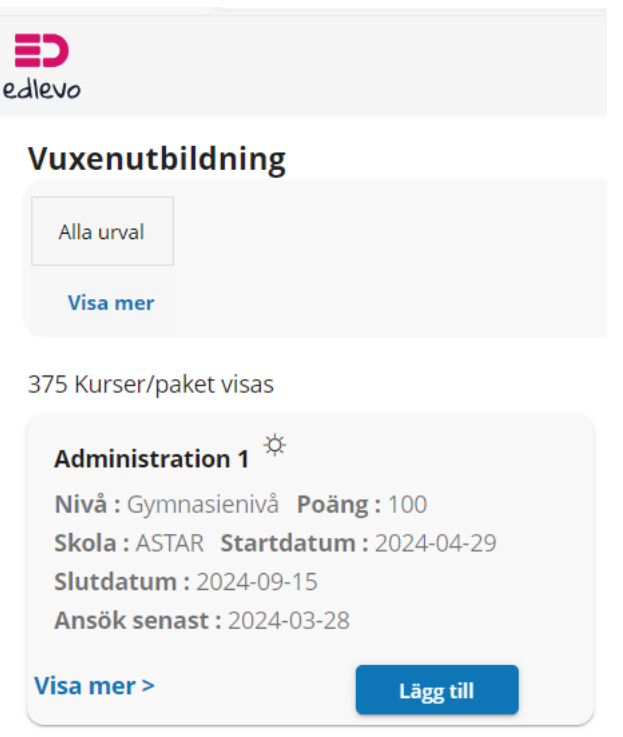

När du sökt fram ditt urval får du mer information om kursen. Du ser vilken nivå kursen är på och hur många poäng den omfattar. Du ser också vilken skola som kursen erbjuds på och när kursen startar. Du ser också när du senast måste ansöka till kursen

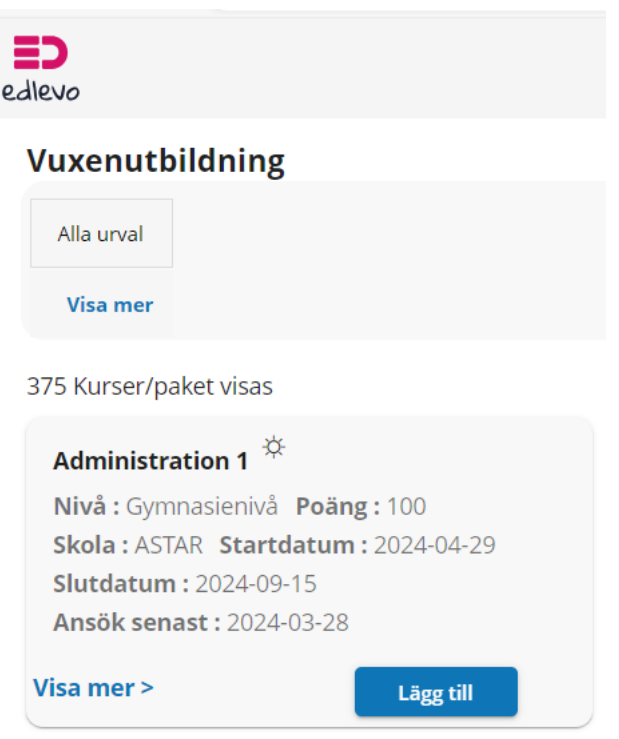

Om du ansöker till kurser på distans kommer du själv få möjlighet att planera din studietakt tillsammans med skolan Det innebär att det slutdatum som anges i ansökan kommer ändras utifrån din individuella studieplanering

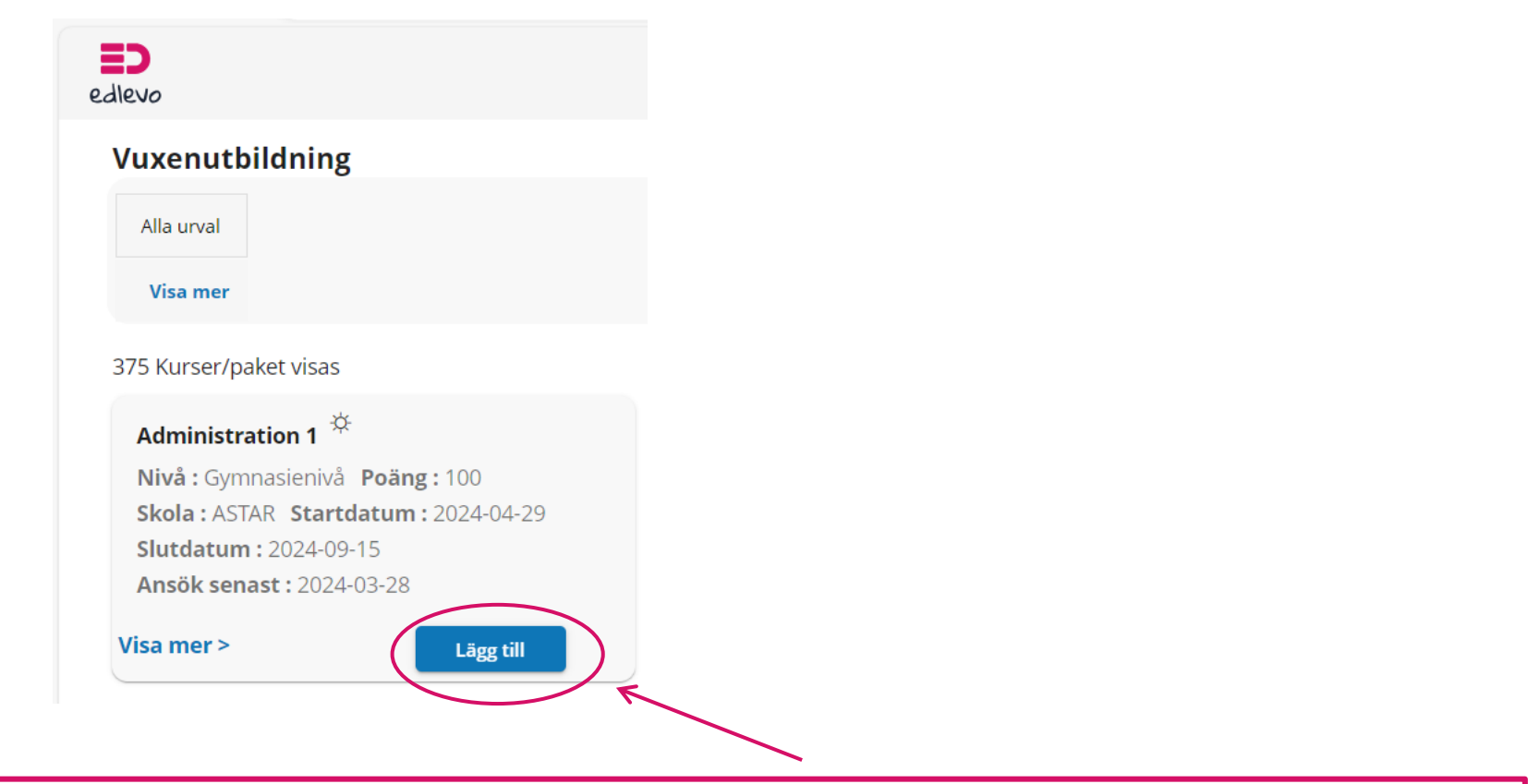

När du hittat den kurs eller utbildning du vill ansöka till klickar du på "Lägg till"

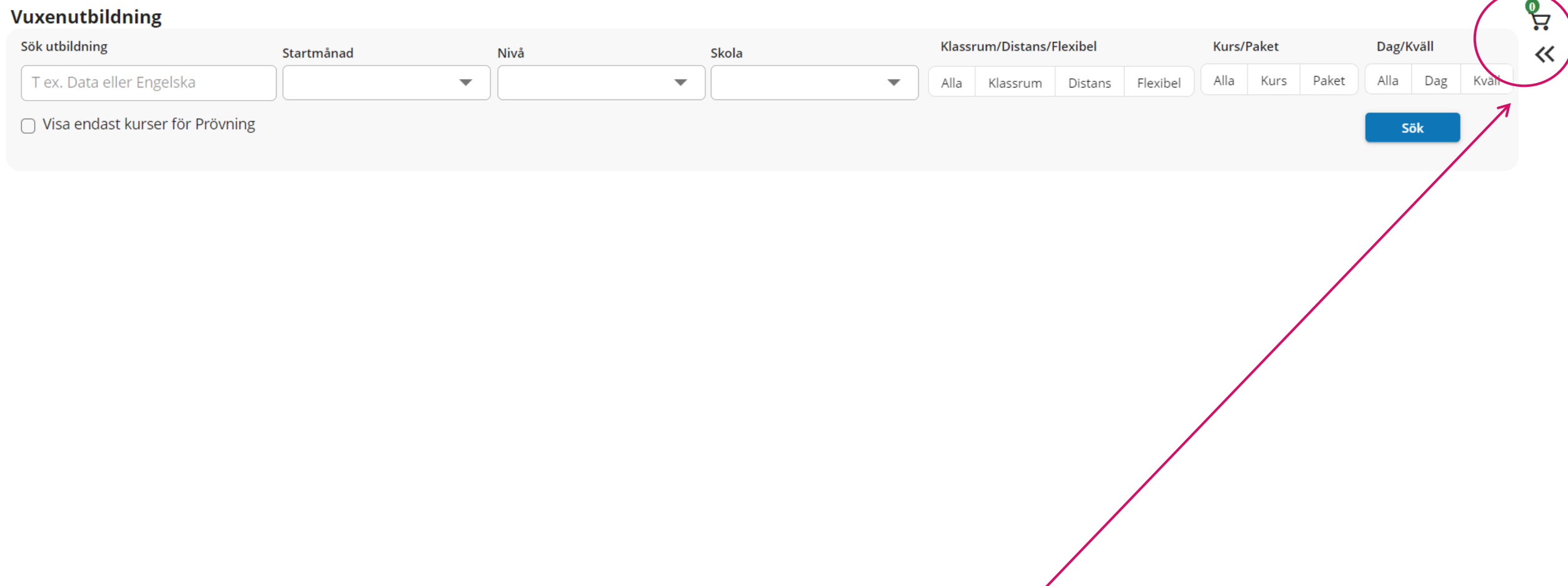

Översätt sida

EN

 $SV$ 

Logga in

Dina valda kurser och utbildningar hamnar i din kurskorg Klicka på pilen för att se kurserna du valt och gå vidare med ansökan

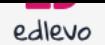

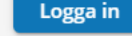

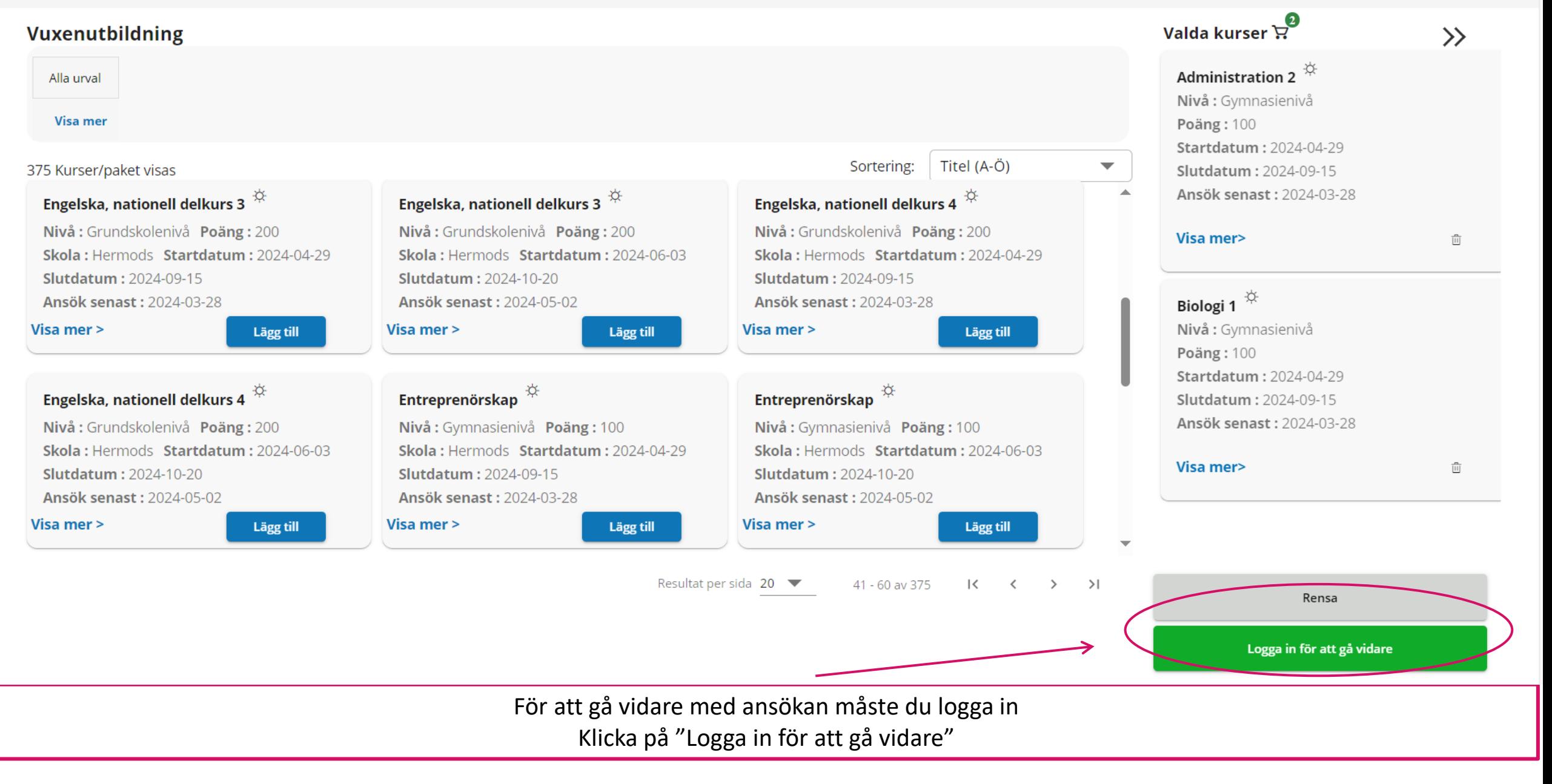

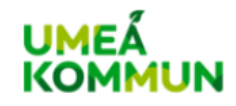

# Umeå kommun

Other languages  $\sim$ 

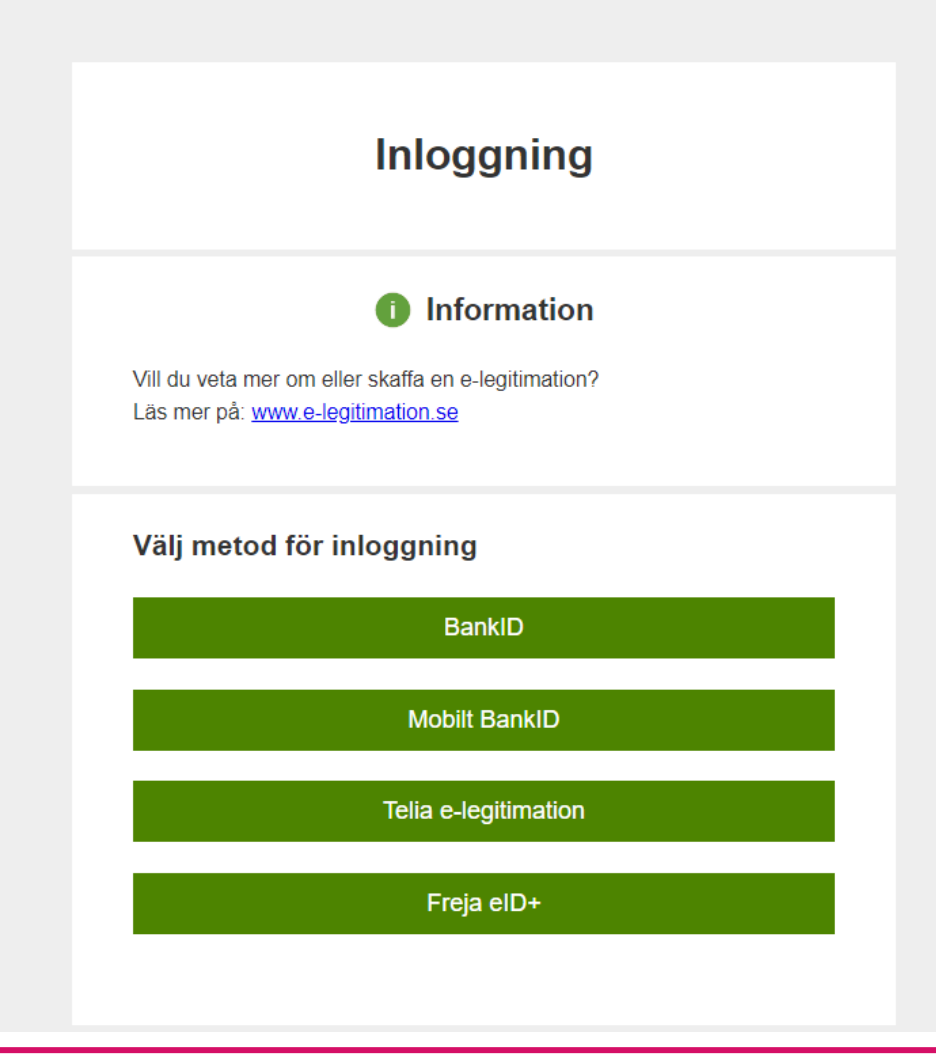

Välj metod för inloggning Logga in med personnummer och vald e-legitimation Utbildningskatalogen

Ansökan Mina Ansökningar

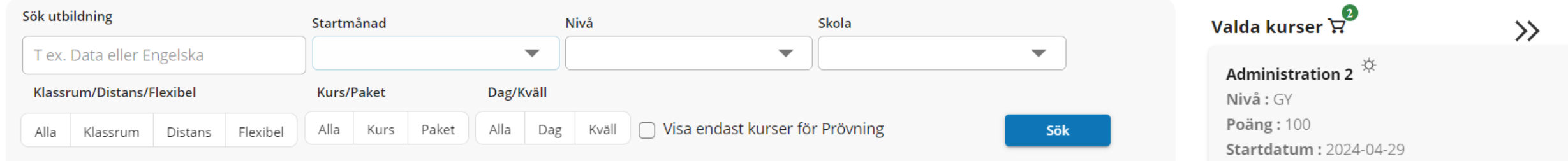

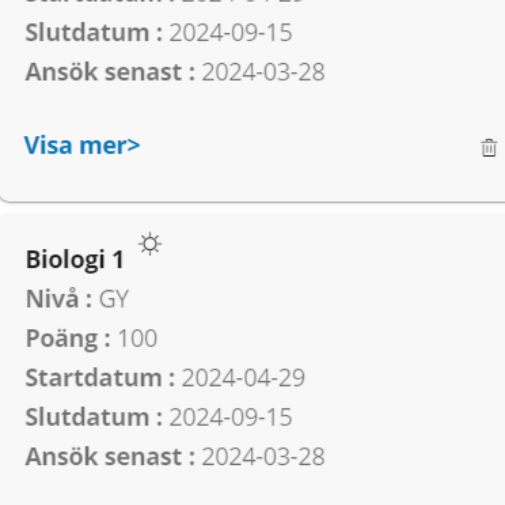

Visa mer>

Rensa

 $\overline{|\mathbb{H}|}$ 

Gå vidare

När du är inloggad kan du gå vidare med din ansökan

## Prioritera dina valda kurser/paket

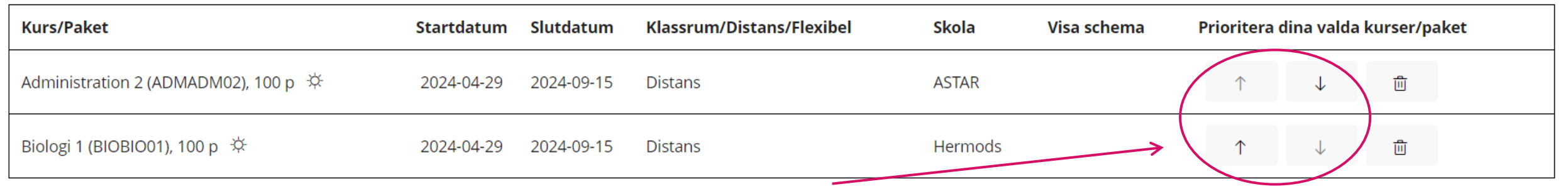

# Börja med att prioritera dina sökta kurser/utbildningar Du väljer vilken utbildning du helst vill läsa genom att klicka på pilarna

# Kompletterande uppgifter

### Varför söker du utbildning? \*

- Jag planerar att slutföra tidigare påbörjade studier enligt studieplan
- Jag behöver komplettera för behörighet gymnasieexamen/slutbetyg
- $\bigcirc$  Jag behöver komplettera för behörighet särskild behörighet
- Jag är eller riskerar att bli arbetslös
- Jag behöver studierna för mitt nuvarande arbete
- ◯ Jag behöver studierna för ett planerat yrkesval

Svara därefter på de obligatoriska frågorna Alla fält markerade med \* är obligatoriska att fylla i

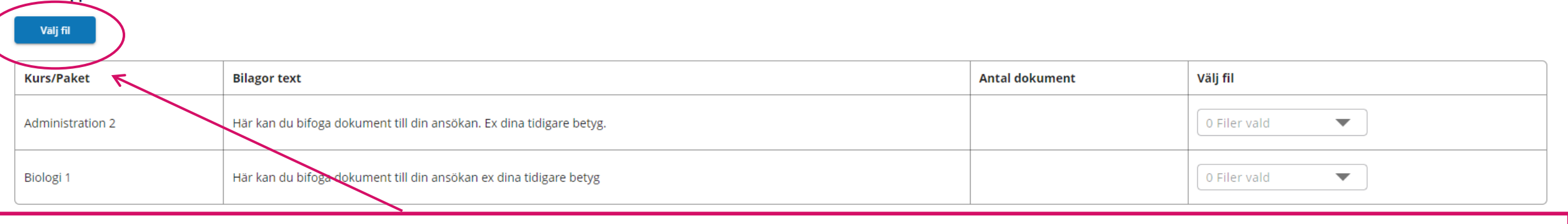

Ladda upp filer

När du fyllt i alla frågor kan du ladda upp filer i din ansökan. Klicka på "Välj fil" för att välja vilka filer du vill ladda upp

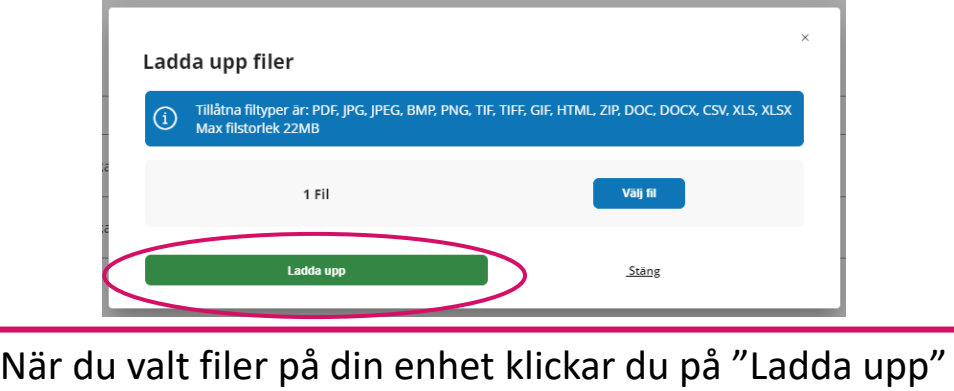

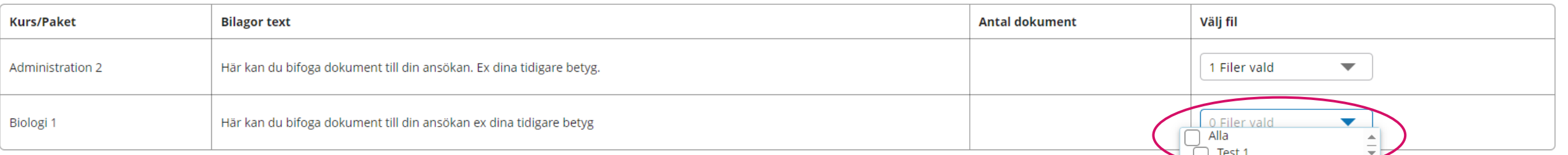

Du väljer sedan vilken av dina uppladdade filer du vill lägga till för respektive kurs. Du behöver bara lägga till filen på en av kurserna om du har sökt flera alternativ

# Kontaktinformation

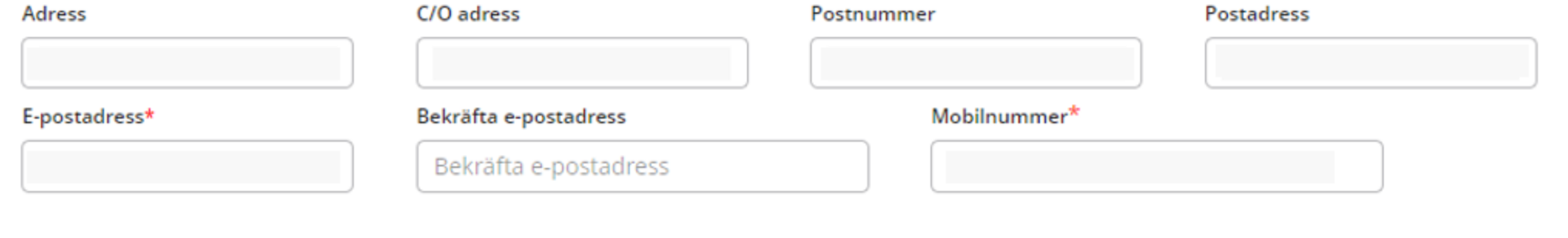

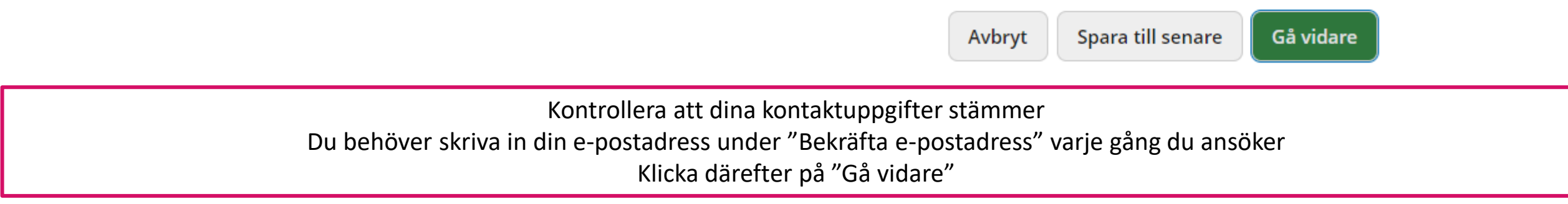

#### Kontrollera och skicka

#### Prioriteringsordning

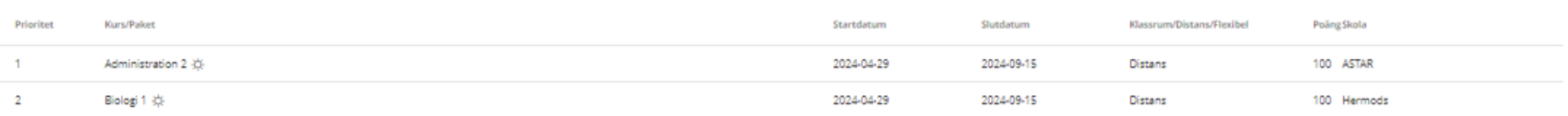

Totala poäng: 200 p

#### Kompletterande uppgifter

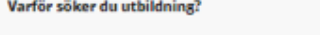

(@) Jag behöver komplettera för behörighet - gymnasieexamen/slutbetyg

#### Vilken är din nuvarande sysselsättning?

 $\circledast$  Arbetar - tidsbegränsad anställning

#### Vilken är din högst slutförda utbildningsnivå?

 $\circledast$  Gymnasieutbildning 3 år med slutbetyg/gymnasieexamen

#### Har du ett annat modersmål än svenska? Nej

#### **Dokument**

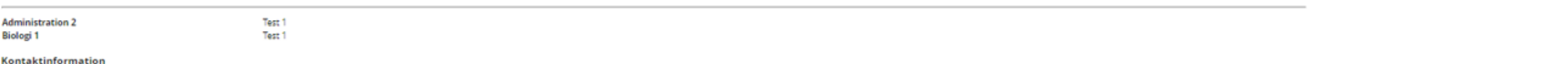

#### taktinformation

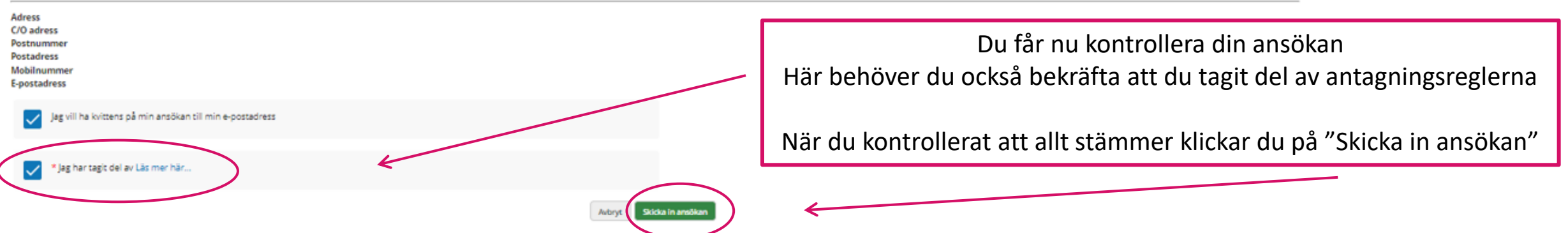

Uppdatera kontaktinformation

# Ansökningar

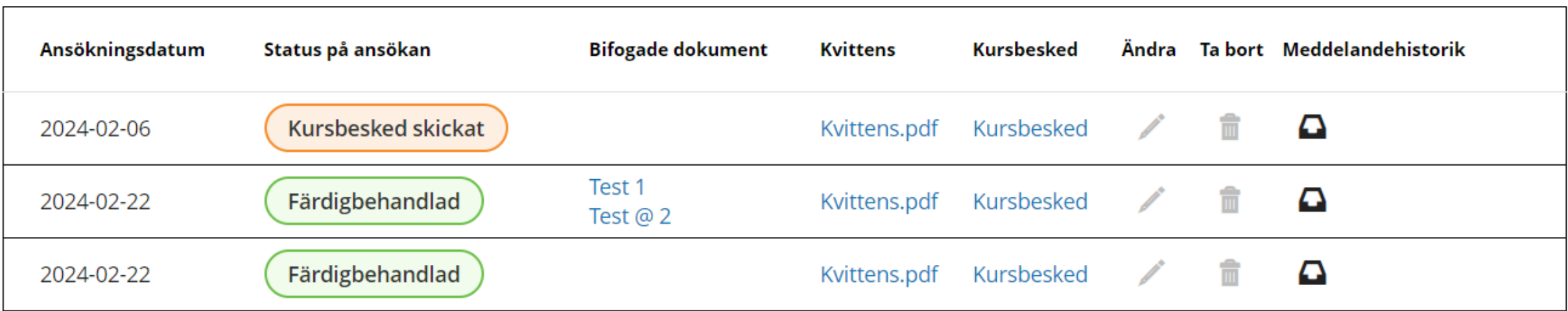

När du skickat in din ansökan kan du när som helst logga in för att följa din ansökan.

Klicka på "Mina ansökningar" för att komma till dina tidigare ansökningar.

Här kan du uppdatera din kontaktinformation, se status på din ansökan, ta del av din ansökningskvittens och ditt kursbesked.